# **SISTEMA INTELIGENTE PARA LA OPERACIÓN DE EMBALSES EN CADENA, CASO DEL RÍO SAN JUAN.**

### **Oscar Raúl DÖLLING <sup>1</sup>**

*1 Universidad Nacional de San Juan, Av. Libertador 1109 (O) C.P. 5400 San Juan,*  odolling@unsj.edu.ar

Palabras Claves : Sistemas hídricos, operación de embalses en cadena, redes neuronales artificiales, inteligencia artificial, optimización multiobjetivo.

#### **RESUMEN**

**Este trabajo ilustra una aplicación práctica del sistema SARH-2000 (Sistema computacional de Apoyo a la gestión de los Recursos Hídricos) desarrollado como trabajo de Tesis Doctoral (Dölling, 2001) el cual integra herramientas de simulación continua, redes neuronales artificiales, análisis estadístico y optimización para apoyar las decisiones de gestión en cuencas con sistemas hídricos multipropósito provistos de sistemas complejos de distribución y almacenamiento de agua. Este sistema utiliza en la fase de planificación de cuencas con sistemas de regulación, los conceptos de ocurrencia de fallo (frecuencia), resilencia (duración y capacidad de recuperación de un estado de fallo) y vulnerabilidad (severidad o magnitud del fallo) como índices de evaluación de los distintos propósitos del sistema, e introduce un indicador global del sistema, el cual combina en forma ponderada el efecto de dichos índices en una Medida de Efectividad Global del Sistema (M.E.G.S.).** 

**Los resultados de la aplicación de la metodología al caso del sistema hídrico del río San Juan, Argentina establecen pruebas concluyentes relativas a la importancia de la simulación en el estudio de alternativas de gestión de sistemas hídricos con multipropósito; al potencial de la capacidad de las redes neuronales artificiales como modelos de pronósticos de volúmenes de escurrimiento en cuencas de respuesta no lineal; a la factibilidad de utilizar las redes neuronales como modelo encapsulador del comportamiento de modelos de simulación continuos complejos; al buen comportamiento de la red neuronal como elemento de conexión entre los modelos de simulación y de optimización; al aporte de reglas de operación parametrizadas y a la conveniencia de usar índices de evaluación de fallo como elementos fundamentales tanto en la toma de decisión de operación en la fase de explotación como en la evaluación de alternativas de gestión en la fase de planificación del sistema hídrico.** 

### **INTRODUCCIÓN**

La gestión de los recursos hídricos en cuencas de montaña debe afrontar una multiplicidad de problemas, entre los que destacan el manejo de los suministros para aumentar la disponibilidad de agua en el tiempo y en el espacio; la gestión de la demanda para lograr la más alta eficiencia en la utilización del agua, las interacciones sectoriales con las actividades económicas; el equilibrio de la demanda de los diferentes sectores; la preservación de la integridad de los ecosistemas que dependen del agua y la gestión de los acuíferos de poca profundidad.

En este contexto, la gestión estratégica de sistemas hídricos puede enfocarse a la mitigación de eventos extremos como son las sequías o las crecidas hidrológicas o bien, a la mejor distribución temporal y espacial del agua en épocas de características hidrológicas normales. La ciencia busca hoy de realizar un aporte en el desarrollo de reglas dinámicas para

manejar las variaciones hidrológicas y cumplir con determinados requerimientos definidos a priori por el encargado del manejo del sistema hídrico.

Debe destacarse que no existen reglas o estrategias de gestión universales para el manejo de los recursos hídricos, sin embargo algunas reglas son extrapolables a sistemas con topologías y propósitos similares. Lund y Guzmán, (1999); Morel- Seytoux, (1999); Belaineh et al, (1999); Sanchez Quispe, (1999) y Nalbantis y Koutsoyiannis (1997) entre otros, proponen una amplia gama de experiencias en el manejo de sistemas complejos que pueden utilizarse como ejemplos para adoptar reglas para un sistema particular.

Las reglas de operación normal, las reglas de operación conservadora y las reglas de operación arriesgada (Loucks et al, 1985); (Hashimoto et al, 1982); (Bayazit y Ünal, 1990) son tres tipos de reglas deterministas que han sido frecuentemente estudiadas por diferentes autores para la gestión de sistemas hídricos complejos compuestos por múltiples embalses con objetivos múltiples. Sin embargo cualquier tipo de clasificación que se introduzca a las reglas de operación de los elementos de un sistema hídrico complejo no hace más que apartar cada vez más al modelo matemático de la realidad a representar. Para evaluar las consecuencias de la adopción de una determinada regla de un grupo de alternativas posible se deben poseer índices de evaluación de fallo del sistema asociados a cada alternativa de gestión.

Numerosos han sido los estudios realizados para definir un conjunto de reglas de operación óptimas para distintos sistemas de embalses (en serie o en paralelo) con múltiples propósitos. Sin embargo cuando los sistemas hídricos se tratan desde una perspectiva integrada al entorno de la cuenca donde están insertos, los esfuerzos por lograr una generalización de las reglas de gestión deben reemplazarse por la búsqueda de soluciones dinámicas que permitan adaptarse a los cambios que el sistema sufre en forma permanente. Es decir, todo sistema computacional rígido, definiendo como rigidez al grado de dificultad que presenta el sistema computacional de adaptarse fácilmente a la dinámica del sistema real y de su entorno, será una herramienta de aplicación limitada, en el mejor de los casos, a resolver alguna situación específica y puntual de la vida del sistema real.

Este trabajo muestra el uso de la simulación continua y las redes neuronales artificiales para representar matemáticamente al sistema real y realizar un exhaustivo análisis de las alternativas de gestión a partir de la partición del sistema en procesos y subprocesos que interactúan en forma jerárquica, incluyendo las restricciones de operación y la parametrización de un subespacio de reglas de operación. Este esquema de análisis permite al gestor encontrar aquel conjunto de reglas de explotación que otorgue al sistema ciertas garantías, fijadas como objetivos de gestión, analizar su capacidad de recuperación en situaciones de fallo y cuantificar las magnitudes y duraciones de dichos fallos.

En este trabajo se estudió la aplicación de sistemas computacionales al desarrollo de un sistema de apoyo a la toma de decisiones para la planificación a mediano y largo plazo de sistemas de aprovechamiento de agua en cuencas cordilleranas. Se elaboró una metodología de gestión y se ilustró su aplicación en una cuenca con un sistema complejo de administración del agua con problemas concretos asociados a la distribución actual de este recurso. Se eligió para ello a la cuenca del río San Juan, Argentina, que es un sistema caracterizado por tener propósitos múltiples, estar conformado por un conjunto de tres embalses en serie (dos en construcción), un sistema de riego superficial y un sistema de bombeo del agua del acuífero subterráneo bajo el sistema de riego, destinado fundamentalmente a satisfacer las demandas de tres sectores distintos, que son agua potable e industrial, agua de riego y agua para hidroenergía, además de servir para fines de protección contra crecidas, control de anegamientos y satisfacer usos de recreación.

Se desarrolló un sistema de apoyo a las decisiones de gestión de un sistema a mediano y largo plazo que integra distintos sistemas computacionales y un sistema de control que define un ambiente donde el usuario puede acceder ágilmente a cada uno de ellos.

## **ELEMENTOS DEL SISTEMA DE APOYO A LA GESTIÓN**

El ambiente del Sistema de Apoyo a la Gestión de sistemas de Recursos Hídricos SARH-2000 posee la estructura básica que se muestra en la (Figura 1) la cual está orientada únicamente a apoyar al usuario a acceder en forma ágil y ordenada a cada una de las herramientas de modelación que necesita para llevar a cabo los distintos pasos del método de gestión desarrollado.

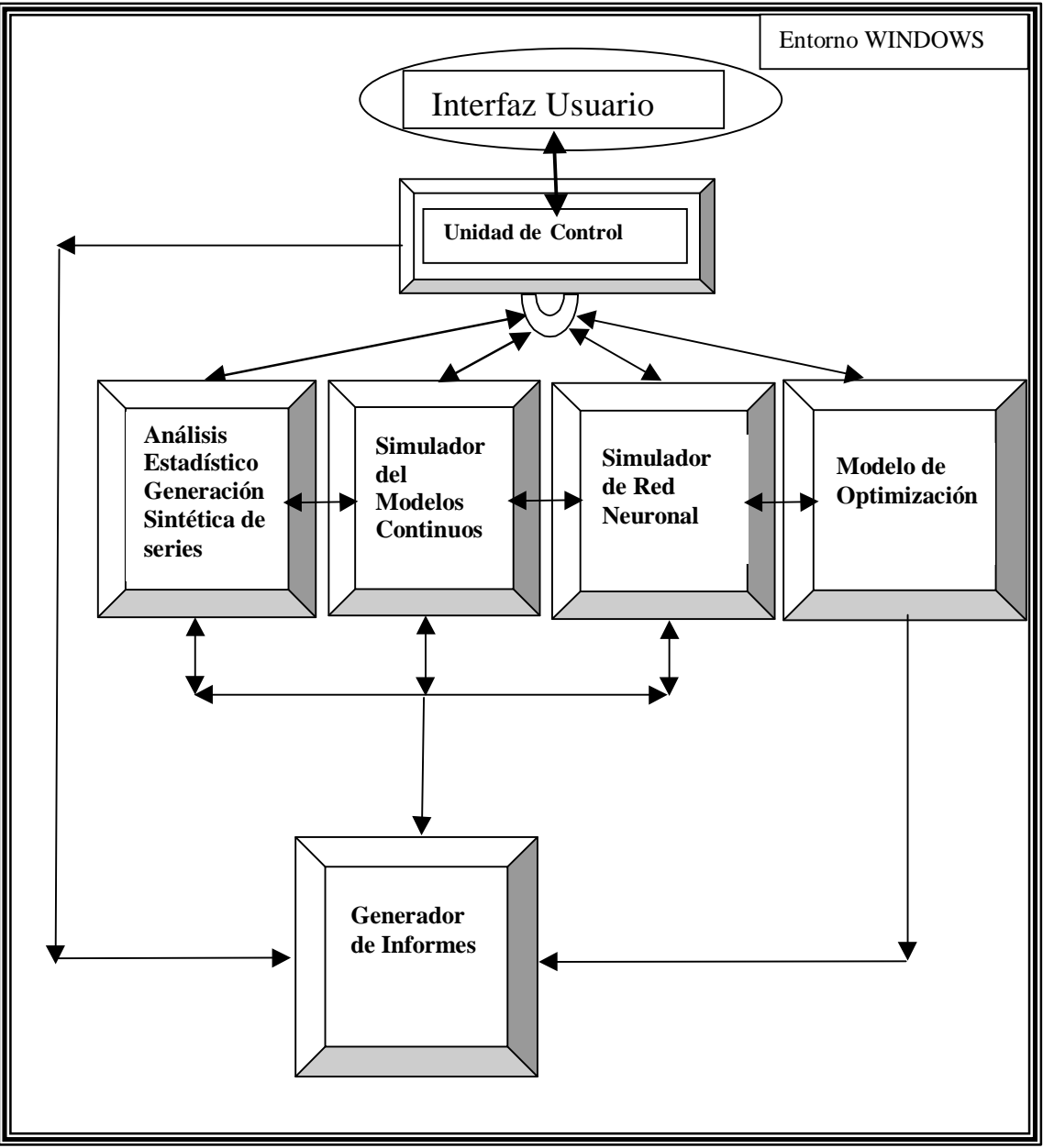

**Figura 1: Arquitectura del ambiente SARH-2000** 

El estado de desarrollo actual de la aplicación materializa el paso de información de un sistema computacional a otro (representado con flechas en el esquema) a través de la generación de archivos de textos que pueden ser importados por cualquiera de los otros sistemas para su manejo con herramientas propias. Todos los sistemas excepto el simulador de redes neuronales utilizan para el manejo de datos, el formato de celdas común a cualquier planilla electrónica, en cambio para ingresar información al simulador de redes neuronales debe darse un formato especial a la estructura del

archivo de datos, la cual puede hacerse a partir de las herramientas comunes a cualquier procesador de textos (selección, copia, corte, pegado, reemplazo, etc) en particular la utilización de programas como Word permite la construcción de macros que logran automatizar el proceso de dar formato a los archivos de información.

La interfaz usuario desarrollada en entorno Windows con Visual Basic brinda al analista un ágil acceso a cada una de las herramientas necesarias permitiéndole:

- 1) Acceder al Sistema de análisis estadístico SPSS, el cual presenta un ambiente de trabajo similar a una planilla Excel con un completo menú de opciones que permiten: realizar las tareas de tratamiento estadístico de la información; ajustar y validar modelos estocásticos de variables de oferta y de demanda; realizar múltiples generaciones sintéticas de series de datos; realizar la validación de los modelos de redes neuronales ajustados y la detección de problemas estructurales a través de análisis de autocorrelación de los residuos; analizar estadísticamente los resultados de las simulaciones, entre otras tareas.
- 2) Acceder al entorno de simulación continua EXTEND, el cual es un ambiente de simulación mediante iconos diseñado como herramienta para modelar en forma rápida cualquier sistema o proceso. Con este simulador, se puede crear un diagrama de bloques de un proceso complejo donde cada bloque está encargado de describir una parte de él. Un modelo EXTEND es un documento que contiene componentes, llamados bloques, usualmente con conexiones entre ellos. Cada bloque contiene información procedural tal como datos de ingreso, reglas y consignas operativas, parámetros del modelo, ecuaciones que representan las relaciones entre variables, etc. Después de crear un modelo, éste se puede modificar agregando bloques, moviendo conexiones y cambiando los bloques de datos. Los modelos desarrollados pueden ser corridos en modo continuo, de eventos discretos, lineales, no lineales y sistemas de modo combinado. Posee características muy ventajosas que lo convierten en una herramienta muy potente y fácil de usar. Entre ellas se incluyen el poseer una extensa librería de bloques ya construidos que permite crear modelos rápidamente; realizar una modelación jerárquica, es decir, la capacidad de combinar la función de varios bloques que conforman un subproceso en un bloque jerárquico lo que ayuda a construir sistemas complejos y a entenderlos mejor; ingresar datos directamente a los bloques interactivamente utilizando controles, o leyéndolos de archivos externos mientras corre la simulación; permitir hacer un análisis de sensibilidad de parámetros para lograr la optimización del Sistema; poseer un lenguaje estructurado de programación propio, (el ModL lenguaje semejante al C) necesario para crear bloques propios o modificar la estructura de los existentes, poseer más de 300 funciones definidas para integración, estadística, teoría de colas, animación, matrices, sonidos, arreglos, transformadas de Fourier y otras, además posibilitar la definición de funciones propias si así se requiere.
- 3) Acceder al simulador de redes neuronales artificiales SNNS desarrollado por IPVR (Intitute for Paralel and Distributed High Performance Systems) de la Universidad de Stuttgart que consiste en un ambiente de simulación flexible y eficiente implementado en ANSI-C que corre en ambiente UNIX y puede ser utilizado para investigaciones en la aplicación diseño, validación y test de redes neuronales artificiales. El simulador permite construir complejas redes en 2D y 3D; seleccionar entre más de 20 tipos de funciones de activación y de salida de cada neurona distintas (Sigmoide, Gauss, tangente hiperbólica, etc). Diseñar distintas topologías de redes (Feedforward, Radial Basis Function, ART, ARTMAP, SOM, Autoassociative, Jordan Elman y otras). También posee numerosos algoritmos de entrenamiento para los distintos tipos de redes (Standard Backpropagation, Backpropagation momentum, Kohonen learning, Monte-Carlo, Simulated Annealing, Métodos del gradiente conjugado, entre otros). Otra capacidad que incluye es la de realizar podado de pesos y nodos usando algoritmos específicos como Magnitud Based Pruning, Optimal Brain Damage, Optimal Brain Surgeon, Skeletonization, Non contributing Units, además de ofrecer capacidades gráficas que permiten observar la evolución de las curvas de entrenamiento (Suma de Errores cuadráticos de los valores de salida vs ciclos de entrenamiento). Además permite ser programado para realizar entrenamientos en forma automática, generar un modulo objeto en

lenguaje C de la red ajustada y grabar en archivos de texto los resultados del ajuste de redes permitiendo su análisis con otro software o la inclusión de la red como módulo dentro de otra aplicación.

- 4) Acceder al programa Excel que permite asistir al analista en distintas tareas dentro de la metodología tales como: análisis de resultados, generación de informes, gráfico de variables, armado de duplas de entrenamiento validación y test para redes neuronales, desarrollo de modelos de optimización no lineal aprovechando las capacidades que ofrece el módulo "Solver", creación de módulos de análisis y macros aprovechando la programación de Excel con Visual Basic, entre otras.
- 5) Acceder al procesador de textos Word que permite ser usado para dar formato a archivos de datos y como generador de informes, ya que es capaz de importar con distintas herramientas, los archivos de datos y gráficos generados por los otros cuatro módulos del sistema. Se ha seleccionado este programa por la generalidad de su uso en todos los ámbitos y su capacidad de personalizar informes. Sin embargo cada uno de los 4 módulos que forman el sistema de apoyo a la gestión (SPSS, Extend, SNNS, Excel) posee herramientas que permiten al usuario generar reportes personalizables que le sean de interés sobre las tareas realizadas específicamente dentro del ambiente propio a cada uno de ellos y exportarlo para su posterior inclusión en informes desarrollados en Word.

### **INTERFAZ USUARIO DEL SARH-2000**

La interfaz usuario desarrollada para el sistema de apoyo a la gestión de recursos hídricos del río San Juan (SARH-2000) incorpora tres niveles principales y numerosos submenús algunos propios de las distintas aplicaciones incluidas en la base de herramientas y otros desarrollados específicamente para dicho sistema. La interfaz desarrollada está orientada a satisfacer las necesidades de dos tipos de usuarios distintos de este sistema computacional, que se denominan usuario analista del sistema y usuario gestor del sistema.

El primer tipo de usuario se refiere al especialista en sistemas que está encargado de desarrollar los 5 primeros pasos del método de gestión explicado, guiado por los requerimientos del segundo usuario (gestor del sistema), para cumplir con los objetivos planteados por el gestor para la última etapa del método que es la de toma de decisiones.

Se pueden distinguir tres niveles jerárquicos dentro de la interfaz, los cuales se pueden diferenciar por sus funciones y por el tipo de usuario a quien van dirigidas. Se las define como Interfaz de Nivel I, Nivel II y Nivel III.

#### **Interfaz de Nivel I**

El primer nivel de interfaz permite al usuario (analista) acceder a distintas aplicaciones incorporadas a la base de herramientas para ayudarle a realizar los pasos de tratamiento de la información, desarrollo de modelos de simulación, desarrollo de redes neuronales artificiales y desarrollo de modelos de optimización no lineal y al usuario (gestor) correr los modelos de simulación, optimización, generar informes y tomar decisiones. Esta interfaz ha sido desarrollada en lenguaje Visual Basic, lo que ha permitido aprovechando las bondades del Entorno de desarrollo Integrado (IDE) crear una aplicación de 32 bits que puede ser ejecutada en ambiente Windows 95, 98 y Windows NT, lo cual permite aprovechar al máximo la capacidad de los microprocesadores Pentium. Los conceptos básicos utilizados en el desarrollo de la interfaz se encuadran en los tres elementos principales del entorno gráfico de Windows: las ventanas, los eventos y los mensajes (Martins Carrizo, 1999) (Reselman et al, 1999).

#### **Interfaz de Nivel II**

El segundo nivel está constituido por las interfaces propias de cada aplicación incluidas en la base de herramientas que permite al usuario el desarrollo, modificación y validación de los distintos modelos que se necesitan desarrollar para cumplir con los pasos de la metodología de gestión elaborada.

### **Interfaz de Nivel III:**

Este tercer nivel está orientado al usuario gestor del sistema y debe ser creado por el usuario analista del sistema con la idea de entregar al gestor las pantallas que juzgue necesarias para realizar las etapas de síntesis del sistema y toma de decisiones. Esto se puede lograr creando una interfaz en el notebook del ambiente EXTEND que permita al usuario (gestor) realizar la generación de alternativas de gestión y visualizar los resultados de las simulaciones, un ejemplo se muestra en las pantallas creadas para la aplicación del Sistema del río San Juan SARH-2000 (Dölling y Varas, 2000).

La (Figura 2) muestra un ejemplo de las pantallas que pueden personalizarse en el entorno Extend para lograr este fin.

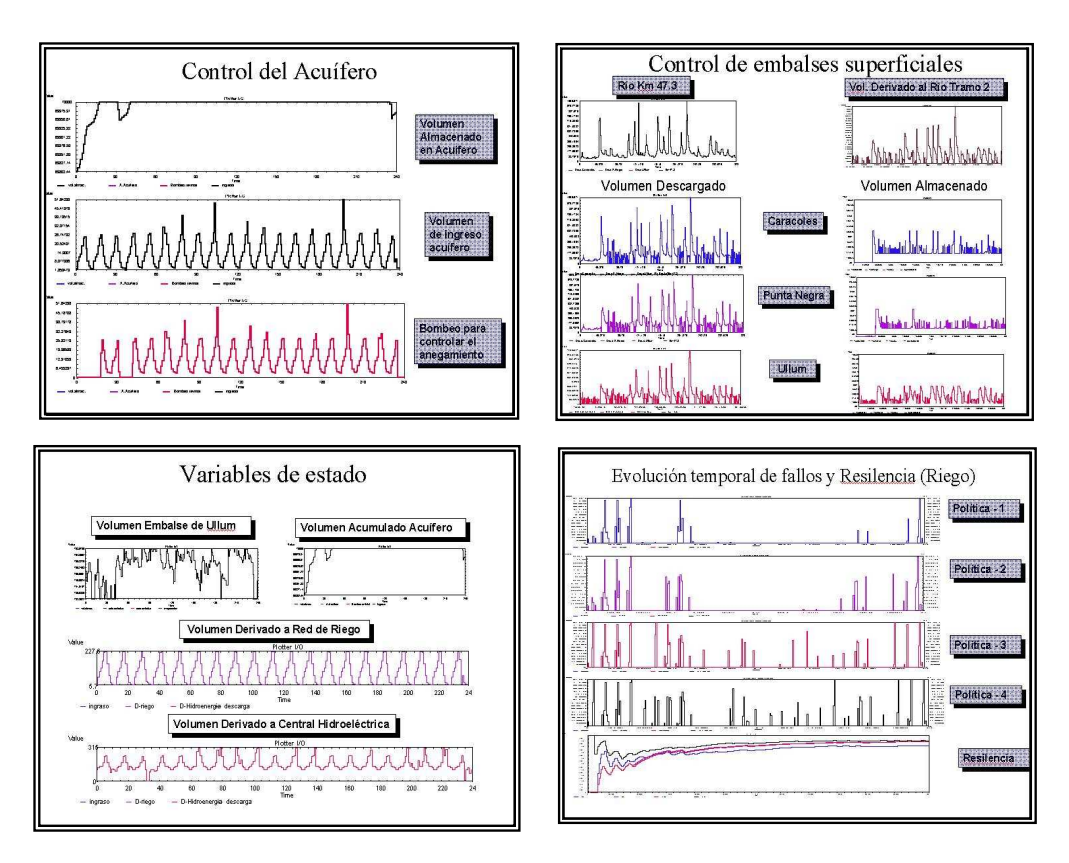

**Figura 2: Sistema SARH-2000- Pantallas de Visualización de variables Extend.** 

Entre las pantallas de este Nivel que pueden ser muy útiles tanto al analista en la fase de elaboración y validación de los modelos de simulación como para el gestor en la fase de evaluación de las políticas de gestión implementadas son aquellas que permiten visualizar la evolución temporal de las distintas variables de estado y de control que sean de interés tales como volúmenes descargados por los embalses, volúmenes de ingreso a los acuíferos, volúmenes de extracción por bombeos, volúmenes acumulados en los embalses, energía generada y consumida por el sistema, índices de evaluación de fallo de los distintos propósitos , etc.

La complejidad del modelo de simulación hace muy ineficiente la búsqueda de valores óptimos o razonablemente cercanos a la mejor política de gestión. La combinación de ambas técnicas (simulación y optimización) se implementó en un entorno ya conocido por el gestor, que es Excel. Se desarrolló entonces para este tercer nivel del SARH-2000 v1.0, una interfaz en Visual Basic para Aplicaciones (VBA) que administra el funcionamiento de una hoja de cálculo en Excel.

La interfaz en Excel se incluye dentro de las aplicaciones ofrecidas en la Base de Herramientas de SARH-2000 bajo el nombre de Panel del Usuario y está programada para facilitar al gestor:

A) La introducción de los valores de prioridad de usos (peso relativo entre los distintos usuarios del agua) y de ponderaciones de la importancia relativa entre los indicadores de evaluación de fallo (**ocurrencia de fallo** o frecuencia de fallo, **resilencia** o capacidad de recuperación una vez que el sistema entró en fallo y **vulnerabilidad** o magnitud máxima de fallo) para cada propósito utilizando la planilla superior de la pantalla Panel de Usuario (Figura 3).

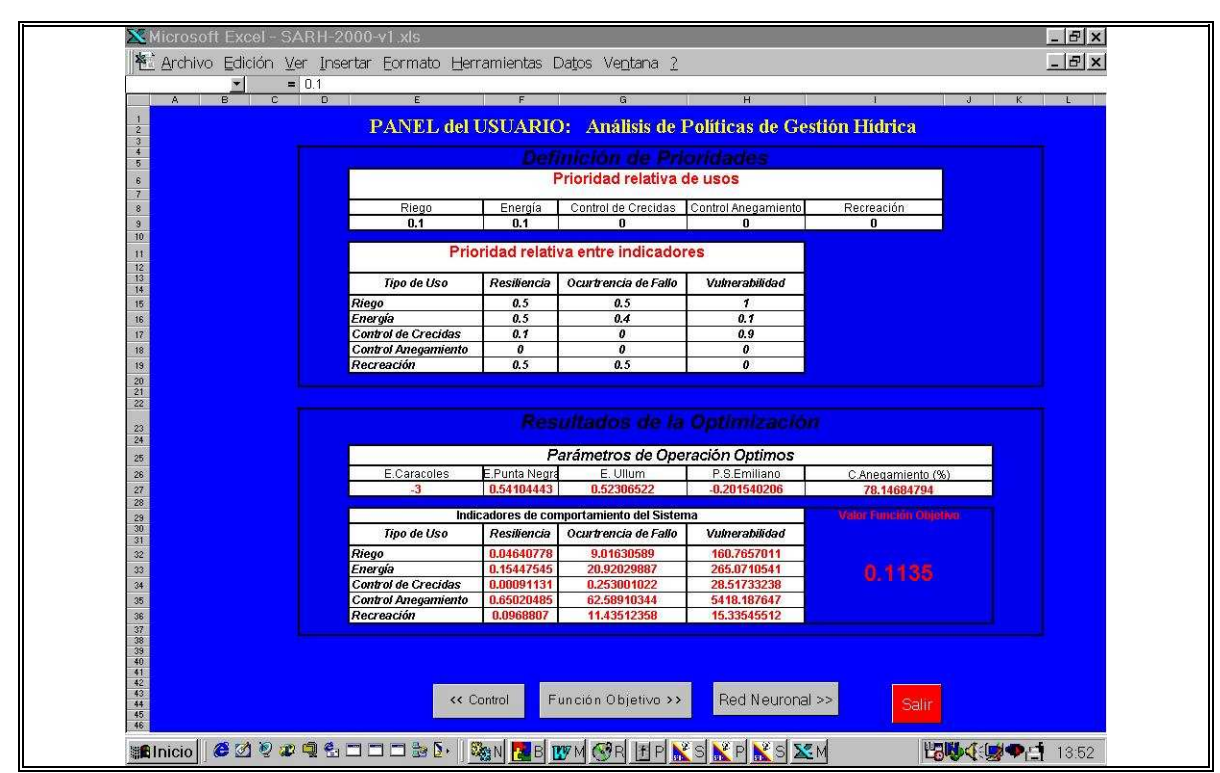

**Figura 3: Sistema SARH-2000- Modelo Optimización Excel- Panel de Usuario** 

De esta manera el gestor puede personalizar la síntesis del sistema que desea realizar asignando un total de 20 valores (5 propósitos y 3 índices de evaluación de fallo por propósito en el SARH-2000) que determinarán el aporte relativo que cada índice de evaluación de fallo de cada propósito realiza sobre la Medida de Efectividad Global del Sistema M.E.G.S. (valor de la función objetivo personalizada por el gestor) el que se puede ver en el recuadro inferior del Panel del Usuario en la celda extrema derecha, con tamaño más grande, bajo el título Valor Función Objetivo. En esta tabla inferior de la pantalla Panel del Usuario, el gestor puede visualizar el valor que adoptan los parámetros de operación de cada elemento de control seleccionado del sistema y los valores de ocurrencia de fallo, resilencia, y vulnerabilidad para cada propósito del sistema, para los 5 parámetros de las reglas de operación y el conjunto de 20 pesos asignados en la tabla superior.

B) La búsqueda de los 5 parámetros óptimos de operación que minimizen el valor de la función objetivo del sistema. Dicha función debe ser personalizada por el gestor en la pantalla Función Objetivo (Figura 4) editando la celda Valor Objetivo de Operación que entrega el valor de dicha

función antes de correr el modelo de optimización. La búsqueda del valor óptimo de la función objetivo se enmarca dentro de límites (valores máximos y mínimos) claramente definidos por el usuario a través de un conjunto de restricciones a los parámetros introducidos usando los cuadros de diálogo de la herramienta de Excel, SOLVER. En el cuadro inferior en la columna entrada, se indica el conjunto óptimo de parámetros de operación los cuales corresponden a aquellos valores que minimizan el valor de salida de la función objetivo definida por el usuario en función del método de búsqueda y las restricciones seleccionadas por el gestor.

C) La visualización de los valores de activación y de salida de cada nodo de la red neuronal que encapsula el comportamiento del modelo de simulación desarrollado en Extend y que se presenta al usuario en la pantalla Red Neuronal. La hoja de cálculo asociada a esta pantalla permite al usuario analista del sistema programar automáticamente otra red neuronal entrenada para representar otro modelo de simulación distinto, pero desarrollada con la misma topología (función sigmoide con términos bias) y arquitectura (5-10-10-15) que la programada en  $\overline{SARH}$ -2000 v1.0. La planilla de SARH-2000 ya ha sido programada para extraer automáticamente del código en lenguaje C entregado por el programa snns2c.exe del simulador SNNS, la información de pesos de enlaces y bias necesaria para construir el modelo de red neuronal con los elementos de cálculo de Excel. Este paso, permite fácilmente incluir el modelo de red neuronal como parte de la estructura matemática de la función objetivo ubicada en el mismo libro Excel dando lugar a la combinación de las técnicas de simulación y de optimización en una misma estructura matemática (función objetivo) que se transforma en un sofisticado modelo de optimización no lineal que representa a nuestro complejo sistema hídrico.

| Nicrosoft Excel - SARH-2000-y1 xls                                                                                                    |                                                                                 |                            |                         |                                   |            |                                                                                                |               |                 | $ B$ $x$       |  |
|----------------------------------------------------------------------------------------------------|---------------------------------------------------------------------------------|----------------------------|-------------------------|-----------------------------------|------------|------------------------------------------------------------------------------------------------|---------------|-----------------|----------------|--|
|                                                                                                    | $ B$ $x$<br>整 Archivo Edición Ver Insertar Formato Herramientas Datos Ventana 2 |                            |                         |                                   |            |                                                                                                |               |                 |                |  |
| Arial                                                                                                    | F10 F N X S   三三三田 \$ % . %, % 健健   ※ - め - A -                                 |                            |                         |                                   |            |                                                                                                |               |                 |                |  |
| 圖<br>AF20                                                                                                    | н                                                                               |                            |                         |                                   |            |                                                                                                |               |                 |                |  |
| AF<br>AO                                                                                                    | AH                                                                              | $\mathsf{A}$               | AJ                      | AK.                               | AL.        | AM                                                                                             | AN            | AO.             | AP.            |  |
|                                                                                                    |                                                                                 |                            |                         |                                   |            | FUNCIÓN OBJETIVO (para minimizar el Valor Objetivo de Operación utilice la Herramienta SOLVER) |               |                 |                |  |
| $\overline{2}$<br>$\overline{3}$                                                                                                    | Prioridades de Uso e indicadores<br>finales                                     |                            |                         |                                   |            | Valor Indicadores Sistema<br>Maximos                                                           | Desescalado   |                 |                |  |
| 4                                                                                                    | V.Riego                                                                         |                            |                         | 0.00056                           |            | 177,6000                                                                                       | 160.7657 VR   |                 |                |  |
| 5                                                                                                    | OF Riego                                                                        | 0.1                        | 0.5                     | 0.00106                           |            | 47.3684                                                                                        | 9.0163 OR     |                 |                |  |
| $\epsilon$                                                                                                    | Res.Riego                                                                       |                            | 0.5                     | 0.10748                           |            | 0.4652                                                                                         | 0.0464RR      |                 |                |  |
|                                                                                                    | V.Energía                                                                       |                            | 0.1                     | 0.00003                           |            | 325.7992                                                                                       | 265.0711 VE   |                 |                |  |
| 8                                                                                                    | OF Energía                                                                      | 0.1                        | 0.4                     | 0.00094                           |            | 42.7245                                                                                        | 20.9203 OE    |                 |                |  |
| $\theta$                                                                                                    | Res.Energía                                                                     |                            | 0.5                     | 0.12609                           |            | 0.3966                                                                                         | 0.1545 RE     |                 |                |  |
| 10                                                                                                    | V.Anegam.                                                                       |                            |                         | 0.00000                           |            | 293443.2700                                                                                    | 5418.1876 Van |                 |                |  |
| 11                                                                                                    | OF Anegam.                                                                      | $\vert \vert$              |                         | 0.00000                           |            | 96.9040                                                                                        | 62.5891 Oan   |                 |                |  |
| 12                                                                                                    | Res Anegam.                                                                     |                            |                         | 0.00000                           |            | 0.9810                                                                                         | 0.6502 Ran    |                 |                |  |
| 13                                                                                                    | V.Crecidas                                                                      |                            | 0.9                     | 0.00000                           |            | 711.4366                                                                                       | 28.5173 VCr   |                 |                |  |
| 14                                                                                                    | OF Crecidas                                                                     | $\Omega$                   |                         | 0.00000                           |            | 4.6440                                                                                         | 0.2530 Ocr    |                 |                |  |
| 15                                                                                                    | Res.Crecidas                                                                    |                            |                         | 0.00000                           |            | 0.0196                                                                                         | 0.0009 RCr    |                 |                |  |
| 16                                                                                                    | V.Recreac.                                                                      |                            |                         | 0.00000                           |            | 22.1852                                                                                        | 15.3355 Vrec  |                 |                |  |
| $\vert n \vert$                                                                                                    | OF Recreac.                                                                     | $\Omega$                   | 0.5                     | 0.00000                           |            | 49.8452                                                                                        | 11.4351 Orec  |                 |                |  |
| 18                                                                                                    | Res.Recreac.                                                                    |                            | 0.5                     | 0.00000                           |            | 0.5000                                                                                         |               | 0.0969 Rrec     |                |  |
| 19<br>20                                                                                                    |                                                                                 |                            |                         |                                   |            |                                                                                                |               |                 |                |  |
| 21                                                                                                    | Valor Objetivo de Operación                                                     |                            |                         | 0.1135                            |            |                                                                                                |               |                 |                |  |
| 22                                                                                                    |                                                                                 |                            |                         |                                   |            |                                                                                                |               |                 |                |  |
| $\begin{array}{ c } \hline 23 \\ \hline 24 \\ \hline \end{array}$                                                                                                    | E.Caracoles                                                                     | Maximos entrada<br>3.56725 | $\overline{\mathbf{3}}$ | entrada escalada<br>$-0.64691017$ |            |                                                                                                |               |                 |                |  |
| 25                                                                                                    | E.Punta Negra                                                                   | 1.01304                    | 0.54104                 | 0.410830265                       | << Control | << Panel de Usuario                                                                            |               | Red Neuronal >> | Salir          |  |
| 26                                                                                                    | E. Ullum                                                                        | 1.07018                    | 0.52307                 | 0.375973577                       |            |                                                                                                |               |                 |                |  |
| 27                                                                                                    | P.S.Emiliano                                                                    | 1.02341                    | $-0.20154$              | $-0.151485264$                    |            |                                                                                                |               |                 |                |  |
| 28<br>29                                                                                                    | C Anegamiento (%                                                                | 0.99974                    | 0.21853                 | 0.168144786                       |            |                                                                                                |               |                 |                |  |
| ▓Binicio    6 0 0 0 0 9 6 □ □ □ ঌ [・    5    15    15    15    15    15    15    15    15    15    15    15    15    15    15    15    15    15    15    15    15    15    15    15    15    15    15    15    15    15    15 |                                                                                 |                            |                         |                                   |            |                                                                                                |               |                 | 28 4 4 9 14:03 |  |
|                                                                                                    |                                                                                 |                            |                         |                                   |            |                                                                                                |               |                 |                |  |

**Figura 4: Sistema SARH-2000- Modelo Optimización Excel- Función Objetivo** 

## **BÚSQUEDA DE LOS PARÁMETROS DE GESTIÓN ÓPTIMOS.**

El gestor puede navegar por el Nivel III de la Interfaz descrita, usando los botones para pasar de una pantalla a otra. Esto le permite descubrir con rapidez los mejores parámetros operativos para los fines de la gestión que el mismo puede definir fijando los valores de los 20 pesos mencionados y especificando la estructura matemática de la función objetivo, que por defecto está construida como la combinación lineal ponderada de los índices de evaluación de fallo de cada uno de los propósitos del sistema. Utilizando Solver puede encontrar dichos parámetros óptimos y regresar a la base de herramientas para introducir los valores de los parámetros en el modelo del sistema elaborado en Extend a través del la interfaz del notebook a los fines de encontrar el valor exacto de evaluación de la

política de gestión seleccionada. Ahora bien, si luego de hacer esto el gestor no está conforme con la aproximación realizada por el modelo de optimización de Excel, puede refinar la búsqueda de parámetros buscando dentro de un entorno reducido cercano a dichos valores de parámetros utilizando directamente el modelo de simulación desarrollado en Extend, con lo cual obtendrá mayor precisión en la determinación del valor de la función objetivo, dado que no se está utilizando la aproximación lograda con la red neuronal como modelo de representación del sistema sino el propio modelo de simulación con todos sus detalles.

Este procedimiento puede hacerlo iterativo, lo que permite al gestor refinar la búsqueda del procedimiento de operación óptimo global sin necesidad de perder la capacidad de detalle en la representación del sistema que le brinda el modelo de simulación. La figura 5 muestra un ejemplo desarrollado para el sistema hídrico del río San Juan, Argentina, en el cual se observa como el sistema implementado a partir del modelo de red neuronal artificial permite descubrir la "peor" política para un horizonte de 323 meses de simulación (MEGS = 0.292) (problema de maximización), política para la cual el modelo EXTEND entrega la curva de trazos con un valor de MEGS= 0.264 al final del período; como también descubrir la "mejor" política de operación que para el mismo horizonte de tiempo obtiene el mínimo MEGS= 0.129 (problema de minimización), política para la cual el modelo EXTEND entrega la curva continua con un MEGS = 0.091. Este gráfico nos permite observar el buen comportamiento predictivo de la red neuronal encargada de representar el modelo de simulación del sistema, y las ventajas de su utilización para buscar las políticas deseadas utilizando un modelo de optimización no lineal.

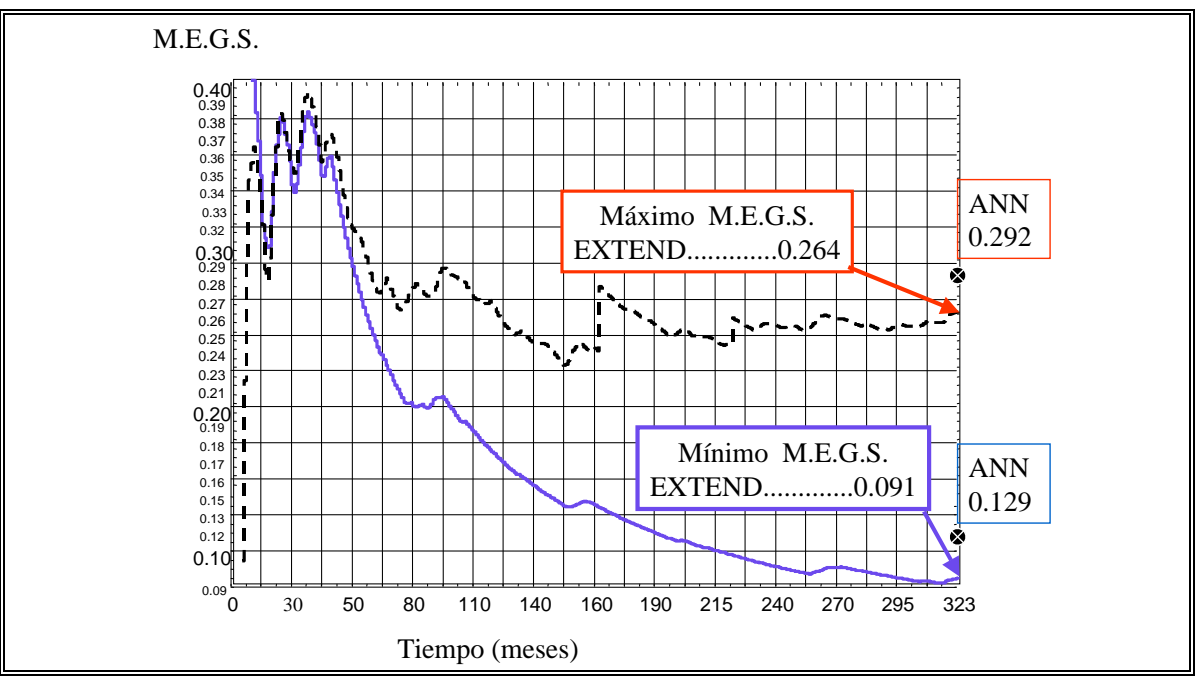

**Figura 5: Ilustra dos curvas de evolución del M.E.G.S. distintas para el sistema hídrico del río San Juan para un horizonte de operación de 323 meses.** 

## **BIBLIOGRAFÍA**

- 1. BAYAZIT, M. Y ÜNAL, N.E. (1990) "Effects of Hedging on Reservoir Performance." *Water Resources Research*, 26(4), 713-719.
- 2. BELAINEH, G., PERALTA, R.C. Y HUGHES, T.C. (1999) "Simulation/Optimization Modeling for Water Resources Management". *Journal of Water Resources Planning and Management* / May/June pages 154-161.
- 3. DÖLLING, O. (2001) "*Sistemas de Apoyo a la Gestión Integral de cuencas Hidrográficas"*, Tesis Doctoral. Pontificia Universidad Católica de Chile. Escuela de Ingeniería. Departamento de Ingeniería Hidráulica y Ambiental. Supervisor: Eduardo Varas C. Editado en Enero de 2001.
- 4. DÖLLING, O. Y VARAS, E. (2000) "Operación de sistemas de recursos de agua multipropósito usando un modelo de simulación de procesos." *Ingeniería Hidráulica en México Vol. XV, numero 2*/mayo-Agosto.
- 5. HASHIMOTO, T. (1982) "Reliability, Resilence and Vulnerability Criteria For Water Resource System Performance Evaluation." *Water Resource Research,* 18(1), 14-20.
- 6. LOUCKS, D.P., KINDLER y FEDRA, K. (1985). "Interactive Water Resources Modeling and Model Use: An Overview." *Water Resources Research,* 21(2), 95-102.
- 7. LUND, J.R. Y GUZMAN, J. (1999) "Derived Operating Rules for Reservoirs in Series or in Parallel." *Journal of Water Resources Planning and Management* /May/June pags. 143-153.
- 8. MARTINS CARRIZO, M.B. (1999) "*Visual Basic 6.0". Edición Profesional en un solo libro*. Editorial YR S.R.L. Argentina. Cap. Federal.
- 9. MOREL SEYTOUX, H.J. (1999) "Optimal Deterministic Reservoir Operations in Continous Time." *Journal of Water Resources Planning and Management* /May/June pags. 126- 134.
- 10. NALBANTIS, I. Y KOUTSOYIANNIS, D. (1997) "A parametric rule for planning and management of multiple reservoir systems." *Water Resources Research.* Vol. 33, No 9 pages 2165-2177. September.
- 11. RESLEMAN, B., PEASLEY R. Y PRUNCHNIAK W. (1999) "*Visual basic 6"*. Editorial Prentice Hall. España.
- 12. SANCHEZ QUISPE, S. (1999). "*Gestión de Sistemas de recursos Hídricos con Toma de Decisión Basada en Riesgo*." Tesis Doctorado en Ingeniería de Caminos Canales y Puertos .Editada por Universidad Politécnica de Valencia.